# CM3106 Chapter 7: Digital Audio Effects

Prof David Marshall
dave.marshall@cs.cardiff.ac.uk
and
Dr Kirill Sidorov
K.Sidorov@cs.cf.ac.uk
www.facebook.com/kirill.sidorov

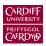

School of Computer Science & Informatics Cardiff University, UK

## Digital Audio Effects

Having learned to make basic sounds from basic waveforms and more advanced synthesis methods lets see how we can at some digital audio effects.

These may be applied:

- As part of the audio creation/synthesis stage to be subsequently filtered, (re)synthesised
- At the end of the *audio chain* as part of the production/mastering phase.
- Effects can be applied in different orders and sometimes in a *parallel* audio chain.
- The order of applying the same effects can have drastic differences in the output audio.
- Selection of effects and the ordering is a matter for the sound you wish to create. There is no absolute rule for the ordering.

## FX Pipeline

#### Apply effects in which order?

Some ordering is *standard* for some audio processing, *E.g*: Compression  $\rightarrow$  Distortion  $\rightarrow$  EQ  $\rightarrow$  Noise Redux  $\rightarrow$  Amp Sim  $\rightarrow$  Modulation  $\rightarrow$  Delay  $\rightarrow$  Reverb Can also be configurable.

#### Common for order guitar (and other sources) effects pedal:

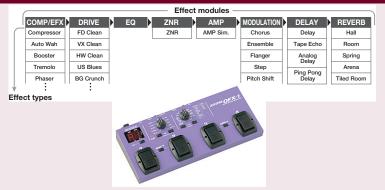

## Effects Types

#### Audio effects can be classified by the way process signals:

Basic Filtering: Lowpass, Highpass filter etc.,

Equaliser

**Time Varying Filters**: Wah-wah, Phaser

**Delays**: Vibrato, Flanger, Chorus, Echo

Modulators: Ring modulation, Tremolo, Vibrato

Non-linear Processing: Compression, Limiters, Distortion,

Exciters/Enhancers

**Spacial Effects**: Panning, Reverb, Surround Sound

# Basic Digital Audio Filtering Effects: Equalisers

#### Filtering:

**Filters** by definition **remove/attenuate** audio from the spectrum above or below some cut-off frequency.

For many audio applications this a little too restrictive

#### Equalisation:

**Equalisers**, by contrast, **enhance/diminish** certain frequency bands whilst leaving others **unchanged**:

- Built using a series of *shelving* and *peak* filters
- First or second-order filters usually employed.

## Shelving and Peak Filters

#### Shelving Filter:

**Boost** or **cut** the **low** or **high frequency bands** with a **cut-off frequency**,  $F_c$  and gain G:

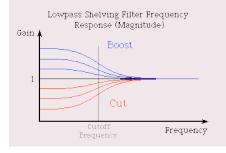

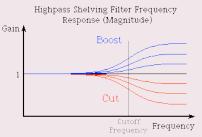

## Shelving and Peak Filters (Cont.)

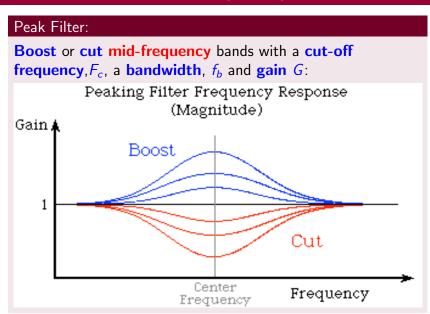

## Shelving Filters

#### A First-order Shelving Filter:

Transfer function:

$$H(z) = 1 + \frac{H_0}{2}(1 \pm A(z))$$
 where  $LF/HF + /-$ 

where A(z) is a first-order **allpass** filter — passes all frequencies but modifies phase:

$$A(z) = \frac{z^{-1} + a_{B/C}}{1 + a_{B/C}z^{-1}}$$
 B=Boost, C=Cut

which leads the following algorithm/difference equation:

$$y_1(n) = a_{B/C}x(n) + x(n-1) - a_{B/C}y_1(n-1)$$
  
 $y(n) = \frac{H_0}{2}(x(n) \pm y_1(n)) + x(n)$ 

# Shelving Filters (Cont.)

#### Shelving Filter Parameters:

The **gain**, G, in dB can be adjusted accordingly:

$$H_0 = V_0 - 1$$
 where  $V_0 = 10^{G/20}$ 

and the cut-off frequency for **boost**,  $a_B$ , or **cut**,  $a_C$  are given by:

$$a_{B} = \frac{\tan(2\pi f_{c}/f_{s}) - 1}{\tan(2\pi f_{c}/f_{s}) + 1}$$

$$a_{C} = \frac{\tan(2\pi f_{c}/f_{s}) - V_{0}}{\tan(2\pi f_{c}/f_{s}) + V_{0}}$$

# Shelving Filters Signal Flow Graph

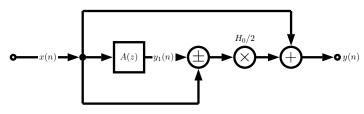

where A(z) is given by:

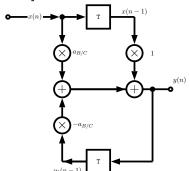

### Peak Filters

#### A 2nd-order Peak Filter

Transfer function:

$$H(z) = 1 + \frac{H_0}{2}(1 - A_2(z))$$

where  $A_2(z)$  is a **second-order allpass** filter:

$$A(z) = \frac{-a_B + (d - da_B)z^{-1} + z^{-2}}{1 + (d - da_B)z^{-1} + a_Bz^{-2}}$$

which leads the following algorithm/difference equation:

$$y_1(n) = 1a_{B/C}x(n) + d(1 - a_{B/C})x(n-1) + x(n-2)$$
$$-d(1 - a_{B/C})y_1(n-1) + a_{B/C}y_1(n-2)$$
$$y(n) = \frac{H_0}{2}(x(n) - y_1(n)) + x(n)$$

## Peak Filters (Cont.)

#### Peak Filter Parameters:

The **center/cut-off frequency**, d, is given by:

$$d = -\cos(2\pi f_c/f_s)$$

The  $H_0$  by relation to the gain, G, as before:

$$H_0 = V_0 - 1$$
 where  $V_0 = 10^{G/20}$ 

and the bandwidth,  $f_b$  is given by the limits for **boost**,  $a_B$ , or **cut**,  $a_C$  are given by:

$$a_{B} = \frac{\tan(2\pi f_{b}/f_{s}) - 1}{\tan(2\pi f_{b}/f_{s}) + 1}$$

$$a_{C} = \frac{\tan(2\pi f_{b}/f_{s}) - V_{0}}{\tan(2\pi f_{b}/f_{s}) + V_{0}}$$

## Peak Filters Signal Flow Graph

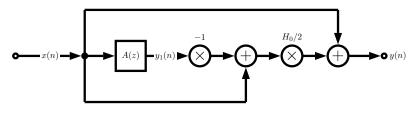

where A(z) is given by:

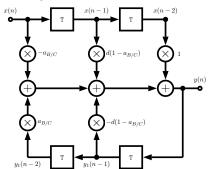

## Shelving Filter EQ MATLAB Example (1)

#### shelving.m

```
function [b, a] = shelving(G, fc, fs, Q, type)
% Derive coefficients for a shelving filter with a given amplitude
% and cutoff frequency. All coefficients are calculated as
% described in Zolzer's DAFX book (p. 50 -55).
% Usage: [B,A] = shelving(G, Fc, Fs, Q, type);
%
%
             G is the logrithmic gain (in dB)
             FC is the center frequency
%
             Fs is the sampling rate
             Q adjusts the slope be replacing the sqrt(2) term
%
             type is a character string defining filter type
             Choices are: 'Base_Shelf' or 'Treble_Shelf'
% Error Check
if((strcmp(type, 'Base_Shelf') ~= 1) && ...
         (strcmp(type, 'Treble_Shelf') ~= 1))
    error(['Unsupported Filter Type: ' type]);
end
```

# Shelving Filter EQ MATLAB Example (2)

#### shelving.m cont.

```
K = \tan((pi * fc)/fs);
V0 = 10^{(G/20)};
root2 = 1/Q:
% Invert gain if a cut
if (V0 < 1)
   VO = 1/VO:
end
BASE BOOST
if(( G > 0 ) & (strcmp(type, 'Base_Shelf')))
   b0 = (1 + sqrt(V0)*root2*K + V0*K^2) / (1 + root2*K + K^2);
   b1 = (2 * (V0*K^2 - 1)) / (1 + root2*K + K^2);
   b2 = (1 - sqrt(V0)*root2*K + V0*K^2) / (1 + root2*K + K^2);
   a1 = (2 * (K^2 - 1)) / (1 + root2*K + K^2);
   a2 = (1 - root2*K + K^2) / (1 + root2*K + K^2):
```

# Shelving Filter EQ MATLAB Example (3)

#### shelving.m cont.

# Shelving Filter EQ MATLAB Example (3)

#### shelving.m cont.

# Shelving Filter EQ MATLAB Example (4)

```
shelving.m cont.
    TREBLE CUT
elseif (( G < 0 ) & (strcmp(type, 'Treble_Shelf')))</pre>
    b0 = (1 + root2*K + K^2) / (V0 + root2*sqrt(V0)*K + K^2);
    b1 = (2 * (K^2 - 1)) / (V0 + root2*sqrt(V0)*K + K^2);
    b2 = (1 - root2*K + K^2) / (V0 + root2*sart(V0)*K + K^2);
    a1 = (2 * ((K^2)/V0 - 1)) / (1 + root2/sqrt(V0)*K ...
               + (K^2)/V0):
    a2 = (1 - root2/sqrt(V0)*K + (K^2)/V0) / ....
             (1 + root2/sart(V0)*K + (K^2)/V0);
    All-Pass
else
    b0 = V0:
    b1 = 0; b2 = 0; a1 = 0; a2 = 0;
end
%return values
a = [1, a1, a2];
b = [b0, b1, b2];
```

# Shelving Filter EQ MATLAB Example (5)

#### Example use: shelving\_eg.m

```
infile = 'acoustic.wav';
[x, Fs] = audioread(infile); % read in wav sample
% Set parameters for Shelving Filter
% Change these to experiment with filter
G = 4; fcb = 300; Q = 3; type = 'Base_Shelf';
[b a] = shelving(G, fcb, Fs, Q, type);
yb = filter(b,a, x);
% Write output wav files
audiowrite('out_bassshelf.wav', yb, Fs);
% Plot the original and equalised waveforms
figure(1), hold on;
plot(yb, 'b');
plot(x,'r');
title('Bass Shelf Filter Equalised Signal');
```

## Shelving Filter EQ MATLAB Example (6)

```
shelving_eg.m cont.
% Do treble shelf filter
fct = 600; type = 'Treble_Shelf';
[b a] = shelving(G, fct, Fs, Q, type);
vt = filter(b,a, x);
% Write output wav files
audiowrite('out_treblehelf.wav', yt, Fs);
figure(1), hold on;
plot(yb, 'g');
plot(x,'r');
title('Treble Shelf Filter Equalised Signal');
```

## Shelving Filter EQ MATLAB Example Output

The output from the above code is (red plot is original audio):

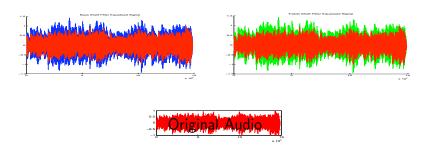

Click on above images or here to hear: <u>original audio</u>, bass shelf filtered audio, treble shelf filtered audio.

## Time-varying Filters

#### Time-varying Filter Effects

Some common effects are realised by simply time varying a filter in a couple of different ways:

Wah-wah: A bandpass filter with a (modulated) time varying centre (resonant) frequency and a small bandwidth. Filtered signal mixed with direct signal.

Phasing: A notch filter, that can be realised as set of cascading IIR filters, again mixed with direct signal.

## Wah-wah Example

#### Wah-wah, Signal flow diagram:

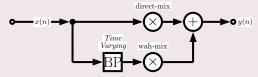

where **BP** is a time-varying frequency bandpass filter.

#### Wah-wah Variations

- A phaser is similarly implemented with a notch filter replacing the bandpass filter.
- A variation is the *M*-**fold wah-wah** filter where *M* tap delay bandpass filters spread over the entire spectrum change their centre frequencies simultaneously.
  - A bell effect can be achieved with around a hundred *M* tap delays and narrow bandwidth filters

# Time Varying Filter Implementation: State Variable Filter

#### The Practical State Variable Filter

In time varying filters we now want **independent** control over the **cut-off frequency** and **damping factor** of a filter.

(Borrowed from analog electronics) We can implement a **State Variable Filter** to solve this problem.

One further advantage is that we can simultaneously get lowpass, bandpass and highpass filter output.

#### The State Variable Filter

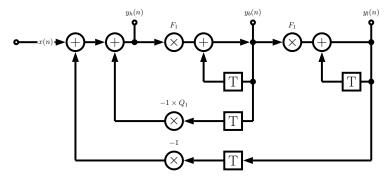

where:

x(n) = input signal

 $y_l(n) = lowpass signal$ 

 $y_b(n) =$ bandpass signal

 $y_h(n) = highpass signal$ 

## The State Variable Filter Algorithm

#### State Variable Filter difference equations are given by:

$$y_l(n) = F_1 y_b(n) + y_l(n-1)$$
  

$$y_b(n) = F_1 y_h(n) + y_b(n-1)$$
  

$$y_h(n) = x(n) - y_l(n-1) - Q_1 y_b(n-1)$$

with **tuning coefficients**  $F_1$  and  $Q_1$  related to the cut-off frequency,  $f_c$ , and damping, d:

$$F_1 = 2\sin(\pi f_c/f_s)$$
, and  $Q_1 = 2d$ 

## MATLAB Wah-wah Implementation

#### Making a Wah-wah

We simply implement the State Variable Filter with a Sinusoid Modulated (variable) frequency,  $f_c$ .

#### wah\_wah.m:

```
% wah_wah.m state variable band pass
%
% BP filter with narrow pass band, Fc oscillates up and
% down the spectrum
% Difference equation taken from DAFX chapter 2
%
% Changing this from a BP to a BR/BS (notch instead of a bandpass)
% converts this effect to a phaser
%
% yl(n) = F1*yb(n) + yl(n-1)
% yb(n) = F1*yh(n) + yb(n-1)
% yh(n) = x(n) - yl(n-1) - Q1*yb(n-1)
%
% vary Fc from 500 to 5000 Hz
```

## Wah-wah Implementation

#### wah\_wah.m (Cont.):

```
infile = 'acoustic.wav':
% read in wav sample
[ x, Fs] = audioread(infile);
% damping factor
% lower the damping factor the smaller the pass band
damp = 0.05;
% min and max centre cutoff frequency of variable bandpass filter
minf=500;
maxf=3000:
% wah frequency, how many Hz per second are cycled through
Fw = 2000:
```

## Wah-wah Implementation

#### <u>wah\_wah.m</u> (Cont.):

```
% change in centre frequency per sample (Hz)
delta = Fw/Fs:
% create triangle wave of centre frequency values
Fc=minf:delta:maxf:
while(length(Fc) < length(x) )</pre>
    Fc= [ Fc (maxf:-delta:minf) ]:
    Fc= [ Fc (minf:delta:maxf) ];
end
% trim tri wave to size of input
Fc = Fc(1:length(x));
% difference equation coefficients
% must be recalculated each time Fc changes
F1 = 2*sin((pi*Fc(1))/Fs);
% this dictates size of the pass bands
Q1 = 2*damp:
```

## Wah-wah Implementation

#### wah\_wah.m (Cont.):

```
yh=zeros(size(x));
                            % create emptly out vectors
yb=zeros(size(x));
yl=zeros(size(x));
% first sample, to avoid referencing of negative signals
yh(1) = x(1);
yb(1) = F1*yh(1);
y1(1) = F1*yb(1);
% apply difference equation to the sample
for n=2:length(x),
   yh(n) = x(n) - yl(n-1) - Q1*yb(n-1);
   yb(n) = F1*yh(n) + yb(n-1);
   yl(n) = F1*yb(n) + yl(n-1);
   F1 = 2*sin((pi*Fc(n))/Fs);
end
% normalise and Output ......
```

# Wah-wah MATLAB Example (Cont.)

The output from the above code is (red plot is original audio):

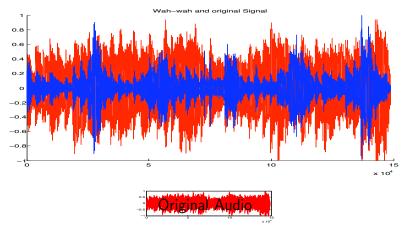

Click on images or here to hear: original audio, wah-wah audio.

## Delay Based Effects

Many useful audio effects can be implemented using a **delay structure**:

- Sounds reflected off walls
  - In a cave or large room we hear an echo and also reverberation takes place – this is a different effect see later
  - If walls are closer together repeated reflections can appear as parallel boundaries and we hear a modification of sound colour instead.
- Vibrato, Flanging, Chorus and Echo are examples of delay effects

## Basic Delay Structure

#### The Return of IIR and FIR filters:

We build basic delay structures out of some very basic **IIR** and **FIR** filters:

- We use FIR and IIR comb filters
- Combination of FIR and IIR gives the **Universal Comb**Filter

### FIR Comb Filter

#### FIR Comb Filter: A single delay

This simulates a single delay:

- The input signal is delayed by a given time duration,  $\tau$ .
- The delayed (processed) signal is added to the input signal some amplitude gain, *g*
- The difference equation is simply:

$$y(n) = x(n) + gx(n - M)$$
 with  $M = \tau/f_s$ 

The transfer function is:

$$H(z) = 1 + gz^{-M}$$

## FIR Comb Filter Signal Flow Diagram

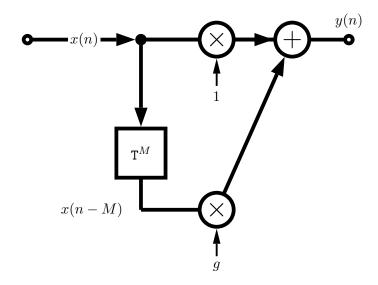

### FIR Comb Filter MATLAB Code

#### fircomb.m:

```
x=zeros(100,1);x(1)=1; % unit impulse signal of length 100
g=0.5; %Example gain
Delayline=zeros(10,1); % memory allocation for length 10
for n=1:length(x);
   y(n)=x(n)+g*Delayline(10);
   Delayline=[x(n);Delayline(1:10-1)];
end;
```

## **IIR Comb Filter**

#### IIR Comb Filter

- Simulates *endless reflections* at both ends of cylinder.
- We get an endless series of responses, y(n) to input, x(n).
- The input signal circulates in delay line (delay time  $\tau$ ) that is fed back to the input.
- Each time it is fed back it is attenuated by g.
- Input sometime scaled by c to compensate for high amplification of the structure.
- The difference equation is simply:

$$y(n) = Cx(n) + gy(n - M)$$
 with  $M = \tau/f_s$ 

# IIR Comb Filter Signal Flow Diagram

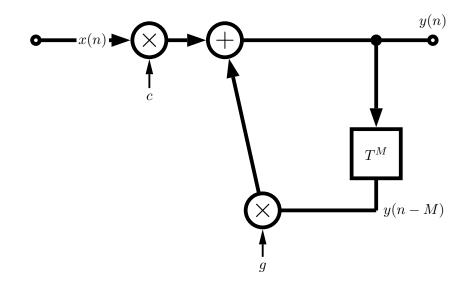

## IIR Comb Filter MATLAB Code

#### iircomb.m:

```
x=zeros(100,1);x(1)=1; % unit impulse signal of length 100
g=0.5;
Delayline=zeros(10,1); % memory allocation for length 10
for n=1:length(x);
    y(n)=x(n)+g*Delayline(10);
    Delayline=[y(n);Delayline(1:10-1)];
end;
```

## Universal Comb Filter

#### Universal Comb Filter

- Combination of the FIR and IIR comb filters.
- Basically this is an allpass filter with an M sample delay operator and an additional multiplier, FF.

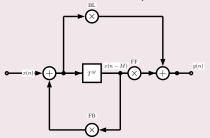

Parameters:

**FF** = feedforward, **FB** = feedbackward, **BL** = blend

## Universal Comb Filter Parameters

### Why is "Universal"?

■ Universal in that we can form any comb filter, an allpass or a delay filter:

|          | BL | FB         | FF |
|----------|----|------------|----|
| FIR Comb | 1  | 0          | g  |
| IIR Comb | 1  | g          | 0  |
| Allpass  | а  | — <i>а</i> | 1  |
| delay    | 0  | 0          | 1  |

## Universal Comb Filter MATLAB Code

### unicomb.m:

```
x=zeros(100,1); x(1)=1; % unit impulse signal of length 100
BL=0.5:
FB=-0.5:
FF=1;
M=10;
Delayline=zeros(M,1); % memory allocation for length 10
for n=1:length(x);
  xh=x(n)+FB*Delayline(M);
  y(n)=FF*Delayline(M)+BL*xh;
  Delayline=[xh; Delayline(1:M-1)];
end;
```

## Vibrato - A Simple Delay Based Effect

#### Vibrato:

- Vibrato Varying (modulating) the time delay periodically.
- If we vary the distance between an observer and a sound source (cf. Doppler effect) we hear a change in pitch.
- Implementation: A Delay line and a low frequency oscillator (LFO) to vary the delay.
- Only listen to the delay no forward or backward feed.
- Typical delay time = 5-10 Ms and LFO rate = 5-14Hz.

## Vibrato MATLAB Code

#### vibrato.m function:

■ See vibrato\_eg.m for sample call this function

```
function y=vibrato(x,SAMPLERATE,Modfreg,Width)
va alt=0:
Delay=Width; % basic delay of input sample in sec
DELAY=round(Delay*SAMPLERATE); % basic delay in # samples
WIDTH=round(Width*SAMPLERATE); % modulation width in # samples
if WIDTH>DELAY
 error('delay greater than basic delay !!!');
 return;
end;
MODFREQ=Modfreq/SAMPLERATE; % modulation frequency in # samples
LEN=length(x); % # of samples in WAV-file
L=2+DELAY+WIDTH*2; % length of the entire delay
Delayline=zeros(L,1); % memory allocation for delay
```

# Vibrato MATLAB Code (Cont.)

### vibrato.m (Cont.)

# Vibrato MATLAB Example (Cont.)

The output from the above code is (red plot is original audio):

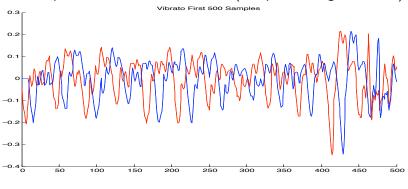

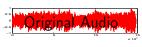

Click image or here to hear: original audio, vibrato audio.

# Comb Filter Delay Effects: Flanger, Chorus, Slapback, Echo

- A few other popular effects can be made with a comb filter (FIR or IIR) and some modulation.
- Flanger, Chorus, Slapback, Echo same basic approach but different sound outputs:

| Effect    | Delay Range (ms) | Modulation                 |
|-----------|------------------|----------------------------|
| Resonator | 020              | None                       |
| Flanger   | 015              | Sinusoidal ( $pprox 1$ Hz) |
| Chorus    | 1025             | Random                     |
| Slapback  | 25 50            | None                       |
| Echo      | > 50             | None                       |

Slapback (or doubling) — quick repetition of the sound,
 Flanging — continuously varying LFO of delay,
 Chorus — multiple copies of sound delayed by small random delays

## Flanger MATLAB Code

### flanger.m:

```
% Creates a single FIR delay with the delay time oscillating from
% Either 0-3 ms or 0-15 ms at 0.1 - 5 Hz
infile='acoustic.wav';
outfile='out_flanger.wav';
% read the sample waveform
[x,Fs] = audioread(infile);
% parameters to vary the effect %
max_time_delay=0.003; % 3ms max delay in seconds
rate=1; %rate of flange in Hz
index=1:length(x);
% sin reference to create oscillating delay
sin_ref = (sin(2*pi*index*(rate/Fs)))';
%convert delay in ms to max delay in samples
max_samp_delay=round(max_time_delay*Fs);
```

# Flanger MATLAB Code (Cont.)

## flanger.m (Cont.):

```
% create empty out vector
y = zeros(length(x),1);
% to avoid referencing of negative samples
y(1:max_samp_delay)=x(1:max_samp_delay);
% set amp suggested coefficient from page 71 DAFX
amp=0.7;
% for each sample
for i = (max_samp_delay+1):length(x),
 % generate delay from 1-max_samp_delay and ensure whole number
 cur_delay=ceil(cur_sin*max_samp_delay);
 % add delayed sample
 y(i) = (amp*x(i)) + amp*(x(i-cur_delay));
end
% write output
audiowrite(outfile, y, Fs);
```

# Flanger MATLAB Example (Cont.)

The output from the above code is (red plot is original audio):

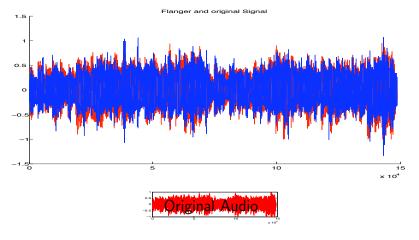

Click here to hear: original audio, flanged audio.

### Modulation

#### Modulation:

The process where parameters of a sinusoidal signal (amplitude, frequency and phase) are modified or varied by an audio signal.

We have met some example effects that could be considered as a class of modulation already:

Amplitude Modulation: Wah-wah, Phaser

Frequency Modulation: Audio synthesis technique

Phase Modulation: Vibrato, Chorus, Flanger

We will now look at some other Modulation effects.

## Ring Modulation

### Ring modulation (RM)

**RM** is where the audio *modulator* signal, x(n) is **multiplied** by a sine wave, m(n), with a *carrier* frequency,  $f_c$ .

■ This is very simple to implement digitally:

$$y(n) = x(n).m(n)$$

- Although audible result is easy to comprehend for simple signals things get more complicated for signals having numerous partials
- If the modulator is also a sine wave with frequency,  $f_x$  then one hears the sum and difference frequencies:  $f_c + f_x$  and  $f_c f_x$ , for example.
- When the input is *periodic* with at a **fundamental** frequency,  $f_0$ , then a spectrum with amplitude lines at frequencies  $|kf_0 \pm f_c|$ .
- Used to create robotic speech effects on old sci-fi movies and can create some odd almost non-musical effects if not used with care. (Original speech ring\_modllikeMM.m code here

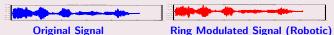

## MATLAB Ring Modulation

#### Two examples

An audio sample and a sine wave being modulated by a sine wave.

### Example 1: Audio RM, ring\_mod.m

```
% read the sample waveform
[x,Fs] = audioread('acoustic.wav');
index = 1:length(x);
% Ring Modulate with a sine wave frequency Fc
Fc = 440:
carrier= sin(2*pi*index*(Fc/Fs))';
% Do Ring Modulation
v = x.*carrier;
% write output
audiowrite('out_ringmod.wav', y,Fs);
```

# Example 1: Audio RM Output

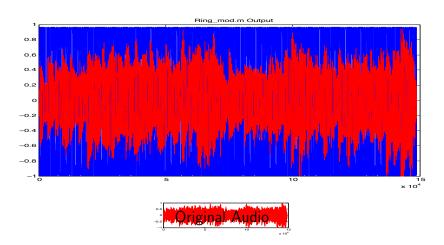

Click image or here to hear: <u>original audio</u>, ring modulated audio.

## MATLAB Ring Modulation: Two sine waves

### Example 2: Two sine waves RM ring\_mod\_2sine.m

```
% Ring Modulate with a sine wave frequency Fc
Fc = 440;
carrier= sin(2*pi*index*(Fc/Fs))';

%create a modulator sine wave frequency Fx
Fx = 200;
modulator = sin(2*pi*index*(Fx/Fs))';

% Ring Modulate with sine wave, freq. Fc
y = modulator.*carrier;

% write output
audiowrite('twosine_ringmod.wav', y,Fs);
```

# Example 2: Two Sine RM Output

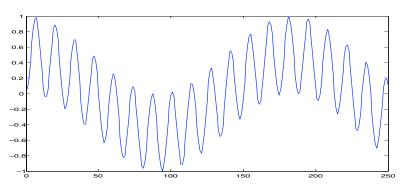

Output of Two sine wave ring modulation ( $f_c = 440$ ,  $f_x = 380$ )

Click image or here to hear:

Two RM sine waves ( $f_c = 440$ ,  $f_x = 200$ )

## Amplitude Modulation

### Amplitude Modulation (AM)

AM is defined by:

$$y(n) = (1 + \alpha m(n)).x(n)$$

- Normalise the peak amplitude of m(n) to 1.
- $\blacksquare$   $\alpha$  is depth of modulation

```
\alpha = 1 gives maximum modulation \alpha = 0 tuns off modulation
```

- $\mathbf{x}(n)$  is the audio carrier signal
- $\mathbf{m}(n)$  is a low-frequency oscillator modulator.
- When x(n) and m(n) both sine waves with frequencies  $f_c$  and  $f_x$  respectively we here **three** frequencies: carrier, difference and sum:  $f_c$ ,  $f_c f_x$ ,  $f_c + f_x$ .

## Amplitude Modulation: Tremolo

### AM Example: tremolo

### Modulate the amplitude:

■ Set modulation frequency of a sine wave to below 20Hz.

### tremolo1.m

```
filename='acoustic.wav';% read the sample waveform
[x,Fs] = audioread(filename);
index = 1:length(x);

Fc = 5;
alpha = 0.5;

trem=(1+ alpha*sin(2*pi*index*(Fc/Fs)))';
y = trem.*x;

% write output
audiowrite('out_tremolo1.wav', y,Fs);
```

# Amplitude Modulation: Tremolo Output

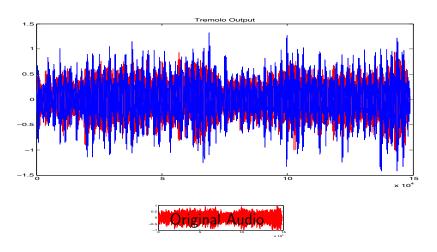

Click image or here to hear: original audio, AM tremolo audio.

## Tremolo via Ring Modulation

#### tremolo2.m

If you ring modulate with a **triangular wave** (or try another waveform) you can get **tremolo via RM**.

```
% read the sample waveform
filename='acoustic.wav';
[x,Fs] = audioread(filename);
% create triangular wave LFO
delta=5e-4:
minf=-0.5;
maxf=0.5:
trem=minf:delta:maxf;
while(length(trem) < length(x) )</pre>
   trem=[trem (maxf:-delta:minf)];
   trem=[trem (minf:delta:maxf)];
end
%trim trem
trem = trem(1:length(x))';
```

# Tremolo via Ring Modulation Output

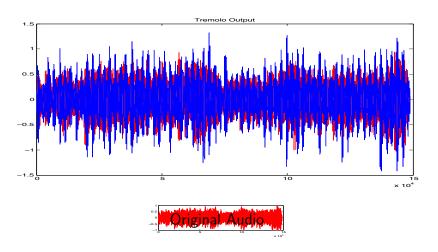

Click here to hear: original audio, RM tremolo audio.

## Non-linear Processing

#### Non-linear Processors:

Characterised by the fact that they create (intentional or unintentional) harmonic and inharmonic frequency components **not present** in the original signal.

### Three major categories of non-linear processing:

Dynamic Processing: control of signal envelope — aim to minimise harmonic distortion. Examples:

Compressors, Limiters

Intentional non-linear harmonic processing: Aim to introduce strong harmonic distortion. Examples: Many electric guitar effects such as **distortion** 

Exciters/Enhancers: add additional harmonics for subtle sound improvement.

### Limiter

#### Limiter:

A device that **controls high peaks** in a signal but aims to change the dynamics of the main signal as little as possible:

- A limiter makes use of a peak level measurement and aims to react very quickly to scale the level if it is above some threshold.
- By lowering peaks the **overall signal** can be **boosted**.
- Limiting is used not only on single instrument but on final (multichannel) audio for CD mastering, radio broadcast etc.

## MATLAB Limiter Example

#### limiter.m:

■ The following code creates a modulated sine wave and then limits the amplitude when it exceeds some threshold.

```
% Create a sine wave with amplitude
% reduced for half its duration
anzahl=220;
for n=1:anzahl,
     x(n)=0.2*sin(n/5);
end;
for n=anzahl+1:2*anzahl;
     x(n)=sin(n/5);
end;
```

# MATLAB Limiter Example (Cont.)

### limiter.m (Cont.) :

```
% do Limiter
slope=1;
tresh=0.5;
rt=0.01:
at=0.4;
xd(1)=0: % Records Peaks in x
for n=2:2*anzahl;
  a=abs(x(n))-xd(n-1):
  if a<0, a=0; end;
    xd(n)=xd(n-1)*(1-rt)+at*a:
    if xd(n)>tresh,
      f(n)=10^{(-slope*(log10(xd(n))-log10(tresh)))};
      % linear calculation of f=10^(-LS*(X-LT))
    else f(n)=1:
  end;
  y(n)=x(n)*f(n);
end;
```

## MATLAB Limiter Example Output

Display of the signals from the above limiter example:

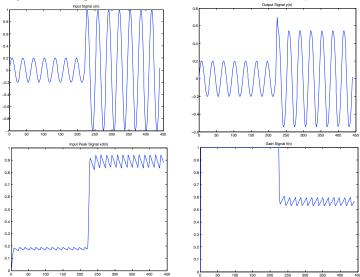

# $\mathsf{Compressors}/\mathsf{Expanders}$

### Compressors:

Devices used to reduce the dynamics of the input signal:

- Quiet parts are modified.
- Loud parts are reduced according to some static curve.
- A bit like a limiter and used again to boost overall signals in mastering or other applications.
- Often, used on vocals and guitar effects.

### **Expanders:**

Devices that operate on **low signal levels** and **boost** the dynamics in these signals.

■ Used to create a more **lively** sound characteristic.

# MATLAB Compressor/Expander

#### compexp.m:

# MATLAB Compressor/Expander (Cont.)

## Example call: compression\_eg.m:

```
% read the sample waveform
filename='acoustic.wav':
[x,Fs] = audioread(filename);
comp = -0.5; %set compressor
a = 0.5:
y = compexp(x,comp,a,Fs);
% write output
audiowrite('out_compression.wav', y,Fs,bits);
figure(1);
hold on
plot(y,'r');
plot(x,'b');
title('Compressed and Boosted Signal');
```

## MATLAB Compressor Output

A **compressed signal** looks and sounds like this:

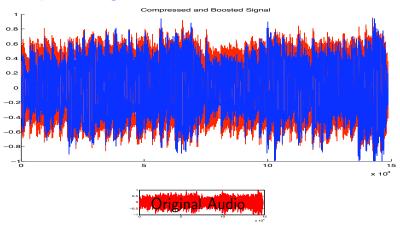

Click Image or here to hear: original audio, compressed audio.

## MATLAB Expander Output

### An expanded signal looks like this:

```
expander_eg.m:
```

```
% read the sample waveform
filename='acoustic.wav';
[x,Fs] = audioread(filename);
comp = 0.5; %set expander
a = 0.5:
y = compexp(x,comp,a,Fs);
% write output
audiowrite('out_expander.wav', y,Fs);
figure(1);
hold on
plot(y,'r');
plot(x,'b');
title('Expander Signal');
```

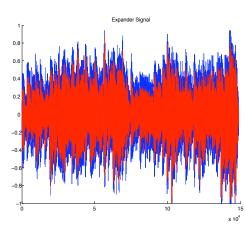

Click image or here to hear: original audio, expander audio.

## Overdrive, Distortion and Fuzz

#### Distortion:

- plays an important part in electric guitar music, especially rock music and its variants.
- can be applied as an effect to other instruments including vocals.

#### Three broad classes of distortion:

- Overdrive Audio at a low input level is driven by higher input levels in a non-linear curve characteristic
- Distortion a wider tonal area than overdrive operating at a higher non-linear region of a curve
  - Fuzz complete non-linear behaviour, harder/harsher than distortion

## Overdrive

## Achieving Overdrive:

- Symmetrical soft clipping of input values is performed.
- A simple three layer *non-linear soft saturation* scheme may be:

$$f(x) = \begin{cases} 2x & \text{for } 0 \le x < 1/3\\ \frac{3 - (2 - 3x)^2}{3} & \text{for } 1/3 \le x < 2/3\\ 1 & \text{for } 2/3 \le x \le 1 \end{cases}$$

- In the lower third the output is liner multiplied by 2.
- In the middle third there is a non-linear (quadratic) output response
- Above 2/3 the output is set to 1.

## MATLAB Overdrive Example

p

# Symmetrical soft clipping,

```
function y=symclip(x)
N=length(x);
y=zeros(1,N); % Preallocate y
th=1/3; % threshold for symmetrical soft clipping
        % by Schetzen Formula
for i=1:1:N.
   if abs(x(i)) < th, y(i)=2*x(i); end;
   if abs(x(i)) > = th,
     if x(i) > 0, y(i) = (3-(2-x(i)*3).^2)/3; end;
     if x(i) < 0, y(i) = -(3-(2-abs(x(i))*3).^2)/3; end;
   end:
   if abs(x(i))>2*th,
     if x(i) > 0, y(i)=1; end;
     if x(i) < 0, y(i) = -1; end;
   end:
end:
```

## MATLAB Overdrive Example (Cont.)

An overdriven signal looks and sounds like this:

```
overdrive_eg.m:
                                                            Overdriven Signal
% read the sample waveform
filename='acoustic.wav';
[x,Fs] = audioread(filename);
% call symmetrical soft clipping
% function
y = symclip(x);
% write output
audiowrite('out_overdrive.wav', y,Fs);
figure(1); hold on;
plot(y,'r');
plot(x, 'b');
title('Overdriven Signal');
```

Click image or here to hear: original audio, overdriven audio.

## Distortion/Fuzz

#### Distortion/Fuzz implementation:

- Apply non-linear amplification function.
- A non-linear function commonly used to simulate distortion/fuzz is given by:

$$f(x) = \frac{x}{|x|} (1 - e^{\alpha x^2/|x|})$$

- This a non-linear exponential function:
- The gain,  $\alpha$ , controls **level** of distortion/fuzz.
- Common to mix part of the distorted signal with original signal for output.

## MATLAB Fuzz Example

#### fuzzexp.m:

```
function y=fuzzexp(x, gain, mix)
% y=fuzzexp(x, gain, mix)
% Distortion based on an exponential function
% x - input
% gain - amount of distortion, >0->
% mix - mix of original and distorted sound, 1=only distorted

q=x*gain/max(abs(x));
z=sign(-q).*(1-exp(sign(-q).*q));
y=mix*z*max(abs(x))/max(abs(z))+(1-mix)*x;
y=y*max(abs(x))/max(abs(y));
```

Note: function allows to mix input and fuzz signals at output

## MATLAB Fuzz Example (Cont.)

An **fuzzed up signal** looks and sounds like this:

```
fuzz_eg.m:
filename='acoustic.wav';
% read the sample waveform
[x,Fs] = audioread(filename);
% Call fuzzexp
gain = 11; % Spinal Tap it
mix = 1; % Hear only fuzz
y = fuzzexp(x,gain,mix);
% write output
audiowrite('out_fuzz.wav', y,Fs);
```

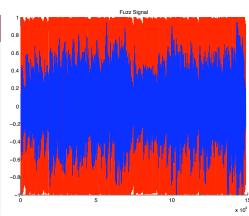

Click image or here to hear: original audio, Fuzz audio.

## **Exciter and Enhancers**

#### Exciter:

A signal processor that emphasises or de-emphasises certain frequencies in order to change a signal's timbre. It can bring extra brightness without necessarily adding in equalisation.

■ Frequently used Fourier domain.

#### Enhancers:

Combine equalisation with non-linear processing.

■ introduce a small amount ('just noticeable') of distortion.

## **Exciters**

## Achieving Excitation:

- Basic signal processing is achieved by subtle amounts of high frequency distortion and possible phase shifting.
- Performed using the Short-Time (Windowed) Fourier Transform (STFM) (see Phase Vocoder)
- Compression often employed to non-linear frequency processed element before mixing with the original signal
- Effect can bring *more presence* and clarity to a single instrument in a mix
- Can add natural brightness to a stereo signal
- Can aid intelligibility to speech and vocals.
- Best applied to signals which lack high frequency content unless some odd special effects are required.

## **Enhancers**

## Achieving Enhancment:

- Enhancers comprise of a filter network and harmonic generator.
- At least a three band filter is used and an equaliser will boost or cut the frequencies in these bands independently therefore non-linearly.
- Input signal usually mixed with enhanced signal to form output.
- Used in place of equalisers on some mixing consoles.
- Stereo enhancement for radio broadcast and sound reinforcement are also common applications.

# Reverb/Spatial Effects

## Spatial Effects

The final set of effects we look at are effects that change to spatial localisation of sound.

There a many examples of this type of processing we will study two briefly:

Panning: in stereo audio

Reverb: a small selection of reverb algorithms

## **Panning**

#### What is Panning?

Mapping a **monophonic** sound source across a stereo audio image such that the sound starts in one speaker (R) and is moved to the other speaker (L) in n time steps.

■ We assume that we listening in a central position so that the angle between two speakers is the same, i.e. we subtend an angle  $2\theta_I$  between 2 speakers.

We assume for simplicity, in this case that  $\theta_I = 45^{\circ}$ .

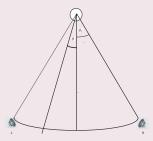

## Panning Geometry

## Simple applications of basic rotation geometry:

- We seek to obtain to signals one for each Left (L) and Right (R) channel, the gains of which,  $g_L$  and  $g_R$ , are applied to steer the sound across the stereo audio image.
- This can be achieved by simple 2D rotation, where the angle we sweep is  $\theta$ :

$$\mathbf{A}_{\theta} = \begin{bmatrix} \cos \theta & \sin \theta \\ -\sin \theta & \cos \theta \end{bmatrix}$$

and

$$\left|\begin{array}{c} g_L \\ g_R \end{array}\right| = \mathbf{A}_{\theta}.\mathbf{x}$$

where x is a segment of mono audio

## MATLAB Panning Example

#### matpan.m:

```
% read the sample waveform
filename='acoustic.wav':
[monox,Fs] = audioread(filename);
initial_angle = -40; %in degrees
segments = 32;
angle_increment = (initial_angle - final_angle)/segments * pi / 180;
lenseg = floor(length(monox)/segments) - 1;
pointer = 1;
angle = initial_angle * pi / 180; %in radians
v=[[];[]]; % Preallocate
for i=1:segments
 A =[cos(angle), sin(angle); -sin(angle), cos(angle)];
 stereox =
  [monox(pointer:pointer+lenseg)'; monox(pointer:pointer+lenseg)'];
v = [v, A * stereox];
 angle = angle + angle_increment; pointer = pointer + lenseg;
end:
% write output ......
```

# MATLAB Panning Example Output

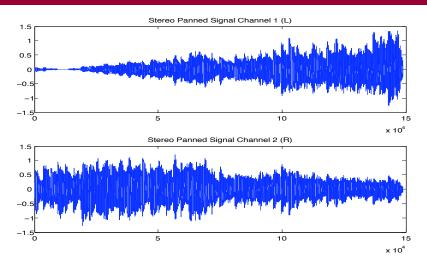

Click image or here to hear: <u>original audio</u>, stereo panned audio.

## Reverb

#### Reverberation

**Reverb** (for short) is probably one of the most heavily used effects in audio.

- Reverberation is the result of the many reflections of a sound that occur in a room.
  - From any sound source, say a speaker of your stereo, there is a direct path that the sounds covers to reach our ears.
  - Sound waves can also take a slightly longer path by reflecting off a wall or the ceiling, before arriving at your ears.

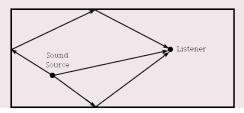

## The Spaciousness of a Room

- A reflected sound wave like this will arrive a little later than the direct sound, since it travels a longer distance, and is generally a little weaker, as the walls and other surfaces in the room will absorb some of the sound energy.
- Reflected waves can again bounce off another wall before arriving at your ears, and so on.
- This series of delayed and attenuated sound waves is what we call reverb, and this is what creates the spaciousness sound of a room.
- Clearly large rooms such as concert halls/cathedrals will have a much more spaciousness reverb than a living room or bathroom.

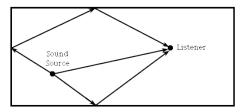

## Reverb v. Echo

## Is reverb just a series of echoes?

- Echo implies a distinct, delayed version of a sound,
  - *E.g.* as you would hear with a delay more than one or two-tenths of a second.
- Reverb each delayed sound wave arrives in such a short period of time that we do not perceive each reflection as a copy of the original sound.
  - Even though we can't discern every reflection, we still hear the effect that the entire series of reflections has.

## Reverb v. Delay

# Can a simple delay device with feedback produce reverberation?

- Delay: can produce a similar effect but there is one very important feature that a simple delay unit will not produce:
  - The rate of arriving reflections changes over time.
  - Delay can only simulate reflections with a fixed time interval.
- Reverb: for a short period after the direct sound, there is generally a set of well defined directional reflections that are directly related to the shape and size of the room, and the position of the source and listener in the room.
  - These are the *early reflections*
  - After the early reflections, the rate of the arriving reflections increases greatly are more random and difficult to relate to the physical characteristics of the room.
    - This is called the diffuse reverberation, or the late reflections.
  - Diffuse reverberation is the primary factor establishing a room's 'spaciousness' — it decays exponentially in good concert halls.

## Reverb Simulation

There are many ways to simulate reverb.

Two Broad classes of approach studied here (there are others):

- **Filter Bank/Delay Line** methods
- Convolution/Impulse Response methods

## Schroeder's Reverberator

## Schroeder's model of Reverb (1961)

Early digital reverberation algorithms tried to mimic the a rooms reverberation by using primarily consisted of two types of infinite impulse response (IIR) filters with the aim to make the output gradually decay.

Comb filter: usually in parallel banks

Allpass filter: usually sequentially after comb filter banks

Much of the early work on digital reverb was performed by Schroeder.

# Schroeder's Reverberator (Cont.)

Schroeder's reverberator example (one of a few variations):

This particular design uses **four comb filters** and **two allpass filters**:

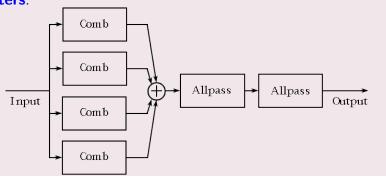

**Note**: This design does not create the increasing arrival rate of reflections, and is rather primitive when compared to current algorithms.

## MATLAB Schroeder Reverb Example

#### Simple Schroeder: <u>schroeder1.m</u>:

■ *n* allpass filters in series. (No Comb Filters yet)

```
function [y,b,a]=schroeder1(x,n,g,d,k)
% This is a reverberator based on Schroeder's design which consists of n
% allpass filters in series.
% The structure is: [y,b,a] = schroeder1(x,n,q,d,k)
 where x = the input signal
       n = the number of allpass filters
       q = the gain of the allpass filters
           (should be less than 1 for stability)
%
       d = a vector which contains the delay length of each allpass filter
       k = the qain factor of the direct signal
%
      y = the output signal
       b = the numerator coefficients of the transfer function
       a = the denominator coefficients of the transfer function
% note: Make sure that d is the same length as n.
```

# MATLAB Schroeder Reverb Example (Cont.)

## schroeder1.m (Cont.):

```
% send the input signal through the first allpass filter
[y,b,a] = allpass(x,g,d(1));
% send the output of each allpass filter to the input of
% the next allpass filter
for i = 2:n,
   [y,b1,a1] = allpass(y,g,d(i));
   [b,a] = seriescoefficients(b1,a1,b,a);
end
% add the scaled direct signal
v = v + k*x:
% normalize the output signal
y = y/max(y);
```

# MATLAB Schroeder Reverb Example (Cont.)

The support files to do the filtering (for following reverb methods also) are here:

- delay.m,
- seriescoefficients.m,
- parallelcoefficients.m,
- fbcomb.m,
- ffcomb.m,
- allpass.m

# MATLAB Schroeder Reverb (Cont.)

## Example call, reverb\_schroeder\_eg.m:

```
filename='acoustic.wav'; % Read the waveform
[x,Fs] = audioread(filename);
% Set the number of allpass filters
n = 6:
% Set the gain of the allpass filters
g = 0.9:
% Set delay of each allpass filter in number of samples
% Compute a random set of milliseconds and use sample rate
rand('state',sum(100*clock))
d = floor(0.05*rand([1,n])*Fs);
%set gain of direct signal
k = 0.2:
[y b a] = schroeder1(x,n,g,d,k);
% write output
audiowrite('out_schroederreverb.wav', y,Fs);
```

# MATLAB Schroeder Reverb (Cont.)

The input signal (blue) and reverberated signal (red):

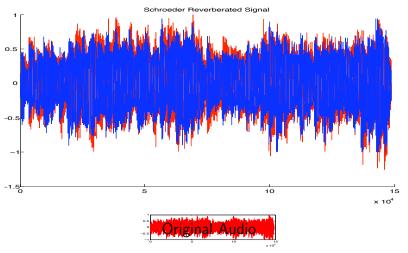

Click images or here to hear: original audio, reverberated audio.

## MATLAB Classic Schroeder Reverb Example

#### Classic Schroeder Reverb, schroeder2.m:

## ■ 4 comb and 2 allpass filters.

```
function [y,b,a]=schroeder2(x,cg,cd,ag,ad,k)
% This is a reverberator based on Schroeder's design which consists of 4
% parallel feedback comb filters in series with 2 allpass filters.
% The structure is: [y,b,a] = schroeder2(x,cg,cd,ag,ad,k)
% where x = the input signal
%
       cq = a vector of length 4 which contains the gain of each of the
               comb filters (should be less than 1)
%
       cd = a vector of length 1 which contains the delay of each of the
              comb filters
       ag = the gain of the allpass filters (should be less than 1)
%
       ad = a vector of length 2 which contains the delay of each of the
               allpass filters
%
       k = the qain factor of the direct signal
%
       y = the output signal
       b = the numerator coefficients of the transfer function
       a = the denominator coefficients of the transfer function
```

# MATLAB *Classic* Schroeder Reverb Example (Cont.)

## Classic Schroeder Reverb, schroeder2.m (Cont.):

```
% send the input to each of the 4 comb filters separately
[outcomb1,b1,a1] = fbcomb(x,cg(1),cd(1));
[outcomb2,b2,a2] = fbcomb(x,cg(2),cd(2));
[outcomb3,b3,a3] = fbcomb(x,cg(3),cd(3));
[outcomb4,b4,a4] = fbcomb(x,cg(4),cd(4));
% sum the ouptut of the 4 comb filters
apinput = outcomb1 + outcomb2 + outcomb3 + outcomb4;
%find the combined filter coefficients of the the comb filters
[b,a]=parallelcoefficients(b1,a1,b2,a2);
[b,a]=parallelcoefficients(b,a,b3,a3);
[b,a]=parallelcoefficients(b,a,b4,a4);
```

# MATLAB *Classic* Schroeder Reverb Example (Cont.)

## Classic Schroeder Reverb, schroeder2.m (Cont.):

```
% send the output of the comb filters to the allpass filters
[y,b5,a5] = allpass(apinput,ag,ad(1));
[y,b6,a6] = allpass(y,ag,ad(2));
%find the combined filter coefficients of the the comb filters in
% series with the allpass filters
[b,a]=seriescoefficients(b,a,b5,a5);
[b,a]=seriescoefficients(b,a,b6,a6);
% add the scaled direct signal
y = y + k*x;
% normalize the output signal
y = y/max(y);
```

See forthcoming Lab Class for examples of this effect and extensions.

## Moorer's Reverberator

## Moorer's reverberator (1976): Build's on Schroeder

- Parallel comb filters with different delay lengths are used to simulate modes of a room, and sound reflecting between parallel walls
- Allpass filters to increase the reflection density (diffusion).
- Lowpass filters inserted in the feedback loops to alter the reverberation time as a function of frequency
  - Shorter reverberation time at higher frequencies is caused by air absorption and reflectivity characteristics of wall).
  - Implement a DC-attenuation, and a frequency dependent attenuation.
  - Encode a difference in each comb filter because their coefficients depend on the delay line length.

## Moorer's Reverberator

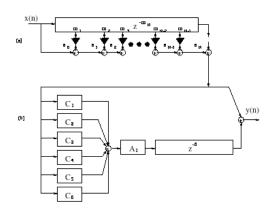

- (a) Tapped delay lines simulate early reflections forwarded to (b)
- (b) Parallel comb filters which are then allpass filtered and delayed before being added back to early reflections simulates diffuse reverberation

## MATLAB Moorer Reverb

#### moorer.m:

```
function [y,b,a]=moorer(x,cg,cg1,cd,ag,ad,k)
% This is a reverberator based on Moorer's design which consists of 6
% parallel feedback comb filters (each with a low pass filter in the
% feedback loop) in series with an all pass filter.
% The structure is: [y,b,a] = moorer(x,cq,cq1,cd,aq,ad,k)
% where x = the input signal
       cq = a vector of length 6 which contains q2/(1-q1) (this should be less
               than 1 for stability), where q2 is the feedback gain of each of the
               comb filters and q1 is from the following parameter
% % % % % % % % % %
       cal = a vector of length 6 which contains the gain of the low pass
               filters in the feedback loop of each of the comb filters (should be
               less than 1 for stability)
       cd = a vector of length 6 which contains the delay of each of comb filter
       aq = the qain of the allpass filter (should be less than 1 for stability)
       ad = the delay of the allpass filter
       k = the \ aain \ factor \ of \ the \ direct \ signal
       y = the output signal
       b = the numerator coefficients of the transfer function
       a = the denominator coefficients of the transfer function
```

## moorer.m (Cont.):

```
% send the input to each of the 6 comb filters separately
[outcomb1,b1,a1] = lpcomb(x,cg(1),cg1(1),cd(1));
[outcomb2,b2,a2] = lpcomb(x,cg(2),cg1(2),cd(2));
[outcomb3,b3,a3] = lpcomb(x,cg(3),cg1(3),cd(3));
[outcomb4, b4, a4] = lpcomb(x, cg(4), cg1(4), cd(4));
[outcomb5, b5, a5] = lpcomb(x, cg(5), cg1(5), cd(5));
[outcomb6, b6, a6] = lpcomb(x, cg(6), cg1(6), cd(6));
% sum the ouptut of the 6 comb filters
apinput = outcomb1 + outcomb2 + outcomb3 + outcomb4 + outcomb5 + outcomb6;
%find the combined filter coefficients of the the comb filters
[b,a]=parallelcoefficients(b1,a1,b2,a2);
[b,a]=parallelcoefficients(b,a,b3,a3);
[b,a]=parallelcoefficients(b,a,b4,a4);
[b,a]=parallelcoefficients(b,a,b5,a5);
[b,a]=parallelcoefficients(b,a,b6,a6);
```

#### moorer.m (Cont.):

```
% send the output of the comb filters to the allpass filter
[y,b7,a7] = allpass(apinput,ag,ad);

%find the combined filter coefficients of the the comb filters in series
% with the allpass filters
[b,a]=seriescoefficients(b,a,b7,a7);

% add the scaled direct signal
y = y + k*x;

% normalize the output signal
y = y/max(y);
```

## Example call, reverb\_moorer\_eg.m:

```
% reverb_moorer_eq.m
% Script to call the Moorer Reverb Algoritm
% read the sample waveform
filename='../acoustic.wav':
[x,Fs] = audioread(filename);
% Call moorer reverb
%set delay of each comb filter
%set delay of each allpass filter in number of samples
%Compute a random set of milliseconds and use sample rate
rand('state',sum(100*clock))
cd = floor(0.05*rand([1,6])*Fs);
% set gains of 6 comb pass filters
g1 = 0.5*ones(1,6);
%set feedback of each comb filter
g2 = 0.5*ones(1,6);
```

### reverb\_moorer\_eg.m:

```
% set input cq and cq1 for moorer function see help moorer
cg = g2./(1-g1);
cg1 = g1;
%set gain of allpass filter
ag = 0.7;
%set delay of allpass filter
ad = 0.08*Fs:
%set direct signal gain
k = 0.5:
[y b a] = moorer(x,cg,cg1,cd,ag,ad,k);
% write output
audiowrite('out_moorerreverb.wav', y,Fs);
```

The input signal (blue) and reverberated signal (red):

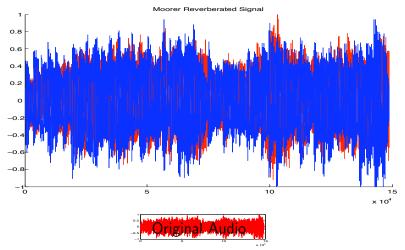

Click here to hear: original audio, Moorer reverberated audio.

## Convolution Reverb

#### Convolution Reverb: Basic Idea

If the impulse response of the room is known then the most faithful reverberation method would be to **convolve** it with the input signal.

- Due to the usual length of the target response it is not feasible to implement this with filters — several hundreds of taps in the filters would be required.
- However, convolution readily implemented using FFT:
  - Recall: The **discrete convolution** formula:

$$y(n) = \sum_{k=-\infty}^{\infty} x(k).h(n-k) = x(n) * h(n)$$

■ Recall: The **convolution theorem** which states that: If f(x) and g(x) are two functions with Fourier transforms F(u) and G(u), then the Fourier transform of the **convolution** f(x) \* g(x) is simply the product of the Fourier transforms of the two functions, F(u)G(u).

## Commercial Convolution Reverbs

#### Commercial Convolution Reverbs

- Altiverb one of the first mainstream convolution reverb effects units
- Most sample based synthesisers (E.g. Kontakt, Intakt) provide some convolution reverb effect
- Dedicated sample-based software instruments such as Garritan Violin and PianoTeq Piano use convolution not only for reverb simulation but also to simulate key responses of the instruments body vibration.

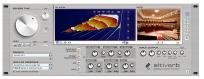

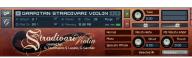

## Room Impulse Responses

#### Record a Room Impulse

Apart from providing a high (professional) quality recording of a room's impulse response, the process of using an impulse response is quite straightforward:

- Record a short impulse (gun shot,drum hit, hand clap) in the room.
- Room impulse responses can be simulated in software also.
- The impulse encodes the rooms reverb characteristics:

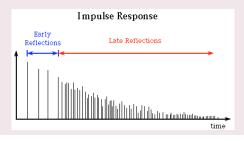

# MATLAB Convolution Reverb (1)

## Let's develop a fast convolution routine: fconv.m

```
function [y]=fconv(x, h)
   FCONV Fast Convolution
   [y] = FCONV(x, h) convolves x and h,
%
      and normalizes the output to +-1.
      x = input vector
      h = input vector
Ly=length(x)+length(h)-1;
Ly2=pow2(nextpow2(Ly));
                           % Find smallest power of 2
                           % that is > Ly
X=fft(x, Ly2);
                                 % Fast Fourier transform
H=fft(h, Ly2);
                                 % Fast Fourier transform
Y=X.*H;
                                  % DO CONVOLUTION
y=real(ifft(Y, Ly2));
                      % Inverse fast Fourier transform
y=y(1:1:Ly);
                           % Take just the first N elements
y=y/max(abs(y));
                           % Normalize the output
```

See also: MATLAB built in function conv()

# MATLAB Convolution Reverb (2)

## reverb\_convolution\_eg.m

```
% reverb_convolution_eq.m
% Script to call implement Convolution Reverb
% read the sample waveform
filename='../acoustic.wav';
[x,Fs] = audioread(filename);
% read the impulse response waveform
filename='impulse_room.wav';
[imp,Fsimp] = audioread(filename);
% Do convolution with FFT
y = fconv(x, imp);
% write output
audiowrite('out_IRreverb.wav', y,Fs);
```

# MATLAB Convolution Reverb (3)

Some example results:

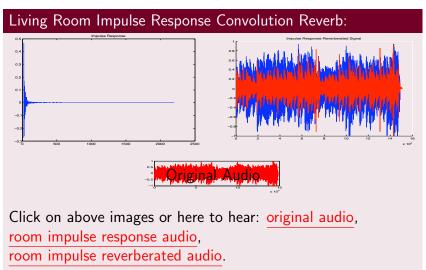

# MATLAB Convolution Reverb (4)

## Cathedral Impulse Response Convolution Reverb:

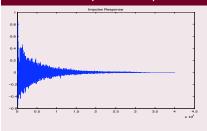

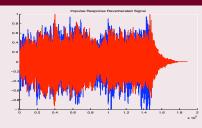

Click on above images or here to hear: original audio, cathedral impulse response audio, cathedral reverberated audio.

# MATLAB Convolution Reverb (5)

It is easy to implement some other (odd?) effects also

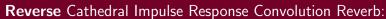

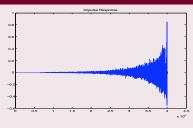

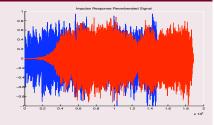

Click on above images or here to hear: <u>original audio</u>, reverse cathedral impulse response audio, reverse cathedral reverberated audio.

# MATLAB Convolution Reverb (6)

You can basically convolve with anything.

## Speech Impulse Response Convolution Reverb!:

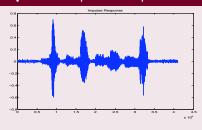

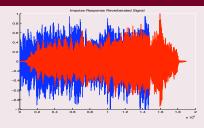

Click on above images or here to hear: original audio, speech 'impulse response' audio, speech impulse reverberated audio.